## **Back up Your ReportServer Configurations**

## **Configuring Daily Database and Database Hot Backup Jobs**

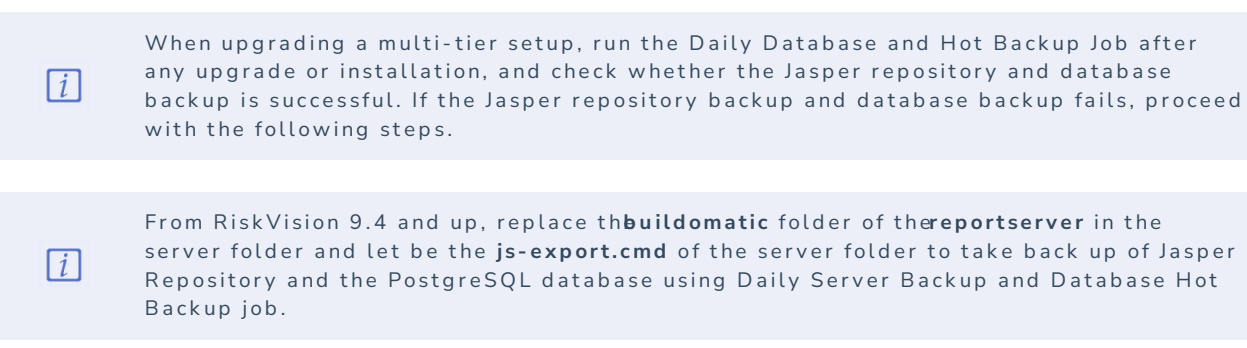

## Once you have completed your upgrade or installation:

- 1. Navigate to the **js.jdbc.properties** properties file. The default location is:<%JASPER\_HOME%>\buildomatic\build\_conf\default directory
- 2. Copy the file.
- 3. Replace the **js.jdbc.properties** file with the copied file on the <%AGILIANCE\_HOME%>\buildomatic\build\_conf\default directory where the Application Server is installed.

If you have a multi-tier setup, add your Jasper Server name to this line:

metadata.jdbc.url= jdbc:postgresql://:5432/jasperserver

- 4. Retrieve the Jasper repository backup:
	- a. Go to the **%Jasper\_Home%\config** directory on the JasperReports Server host.

If you are using a version of Jasper before 7.9, you will need to navigate to **%J a sp e r \_ H ome%\ c on % g** .

b. Copy the **.jrsksp** file.

 $\boxed{i}$ 

- c. On the RiskVision Tomcat host, paste the **.jrsksp** file into the desired backup folder.
- d. Go to **%Agiliance\_Home%\buildomatic Edit js-export.bat.**
- e. Append the command **-Duser.home=**

For example:

If the file was placed on **C:\Server\**:

set JAVA\_OPTS=%JAVA\_OPTS% -Xms1024m -Xmx2048m -XX:PermSize=64m

Would become:

set JAVA\_OPTS=%JAVA\_OPTS% -Xms1024m -Xmx2048m -XX:PermSize=64m **-Duser.home=C:\Server\**

- 5. On the JasperReports Server host, go to **%Jasper\_Home%\config\_ks.**
- 6. Copy the **.jrsks** file
- 7. In the RiskVision Tomcat host, create the same Jasper\_Home path as above and paste the copied **config\_ks** directory into the path.

For example:

If the **.jrsks** file is located at C:\ReportServer\ReportServer\config\_ks, create the same directory in the RiskVision Application Server. Paste the **.jrsks** file into the directory.

8. Open the **keystore.init.properties** file in the following folders: **<%AGILIANCE\_HOME%>\buildomatic\build\_conf\default\webapp\WEB-INF\classes\**

- **<%AGILIANCE\_HOME%>\buildomatic\build\_conf\default\**
- **<%AGILIANCE\_HOME%>\buildomatic\**
- 9. Update the **ks** and **ksp** path as below:
	- ks=C\:\\ReportServer\\ReportServer\\config\_ks ksp=C\:\\Server
- 10. Navigate to the **<%JASPER\_HOME%>\postgresql\data\** folder on the report server side and add the following entry to the **pg\_hba.conf** file underneath Allow replication connections:
	- host all postgres %RVIPADDRESS%/32 md5
- 11. Restart RiskVision and Jasper Services.
- 12. Access RiskVision and run the Daily Server Backup and Database Hot Backup jobs.